## ENCORE PLUS PRATIQUE!

## Tutoriel pour CREER UN RACCOURCI « BLOGUE DE LA CLASSE CE1c » SUR TON ECRAN !

Si tu veux aller sur notre blogue directement depuis ton écran et sans passer par une adresse mail, va sur l'adresse du blogue des CE2A, puis, suis les étapes suivantes :

 $\triangleright$  SI TU AS UNE TABLETTE OU TELEPHONE ANDROID (Samsung, Nokia, LG, ...)

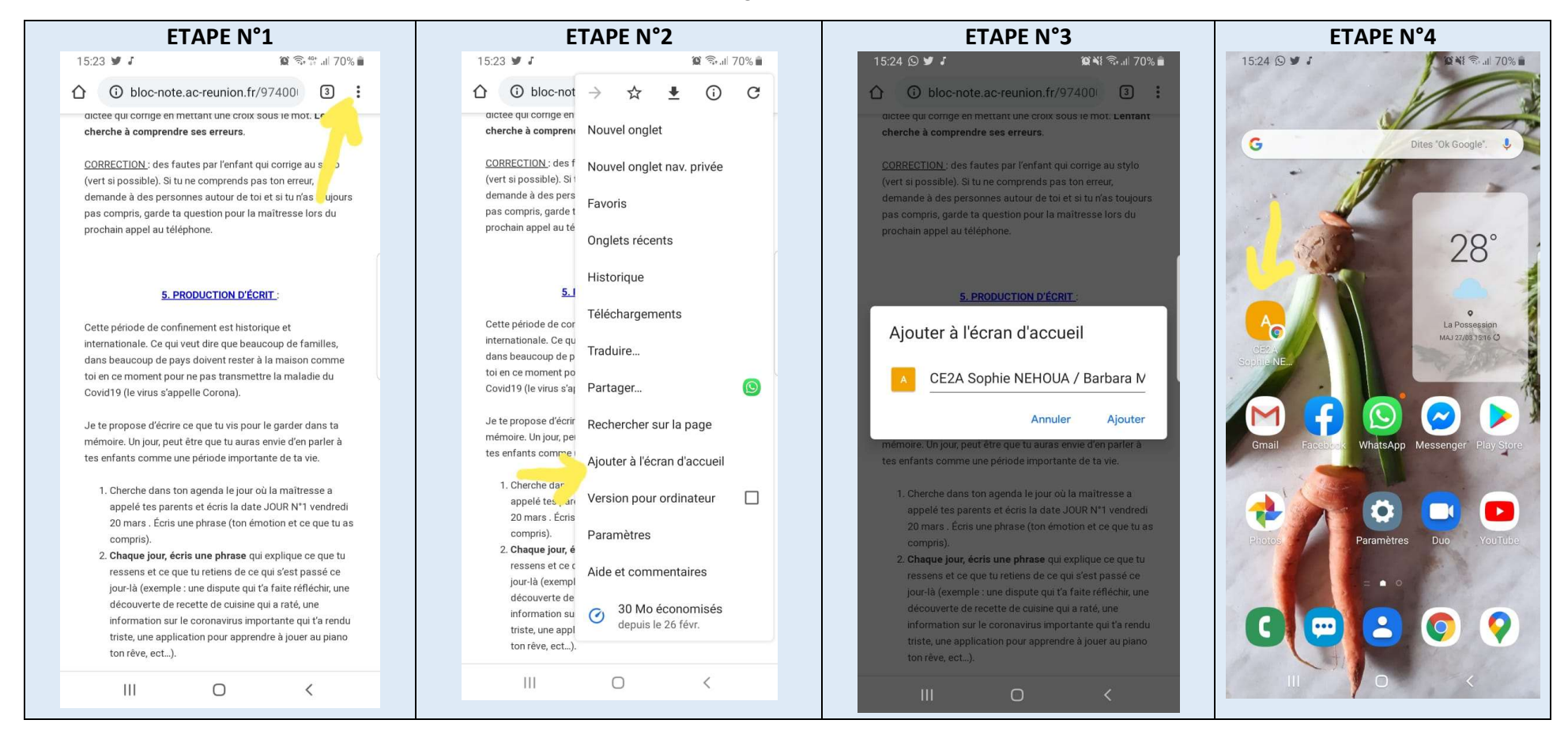

- ETAPE N°1 ETAPE N°2 ETAPE N°3 ETAPE N°4 CE2A Sophie NEHOUA / Barbara... Ajouter aux favor<sup>'</sup>s Enregistrer Ć A Non sécurisé — bloc-note.ac-reunic C Q Rechercher ou saisir un site  $\sqrt{P}$  Recherche Blogue de continuité pédagogique rf **Favoris** ര C Blogue de continuité http://bloc-note.ac-reunion.fr/9740008r/.. E Y **DISNEP** pédagogique rf AirDrop Messages Facebook Me Mail Ecole Elém Raoul Fruteau - Circonscription Le Port Les Echos Yahoo! Annie **Disney**  $\mathbb{D}$ Copier POUR SE PROTÉGER ET PROTÉGER LES AUTRES  $\vee$  $\circledast$ Ajouter à la liste de lecture  $\infty$  $\bigoplus$  $\sqrt{2}$ Vans<br>.flamant CE<sub>2</sub>A Sophie  $\Box$ Ajouter un signet Page 15 CM2B Aude CARDI CM2A Ingrid ROSIER 74 Ajouter aux favoris CM1B Cindy HOARAU / Frédérique BLANCARD «rf» France français CM1A Afyfah MALECK MAMODE / Christine SOBA  $Q$ Rechercher dans la page CE2C Virginie LALLEMAND / Barbara BOYER  $\epsilon$  $\overline{r}$  $\begin{picture}(20,20) \put(0,0){\dashbox{0.5}(5,0){ }} \thicklines \put(0,0){\dashbox{0.5}(5,0){ }} \thicklines \put(0,0){\dashbox{0.5}(5,0){ }} \thicklines \put(0,0){\dashbox{0.5}(5,0){ }} \thicklines \put(0,0){\dashbox{0.5}(5,0){ }} \thicklines \put(0,0){\dashbox{0.5}(5,0){ }} \thicklines \put(0,0){\dashbox{0.5}(5,0){ }} \thicklines \put(0,0){\dashbox{0.5}(5,0){ }} \thicklines \put(0,0){\dashbox{0.5}(5,$ Sur l'écran d'accueil CE2B Armelle RAKOTOARISON CE2A Sophie NEHOUA / Barbara MAC WING  $\circledR$ Annoter CE1C Isabelle LELEU CE1B Lydie DIJOUX  $\overline{C}$  $\otimes$ ♦ CE1A Rudy GRAS CPC Mme H  $\oplus$ Imprimer 123 espace terminé  $\Box$ ᠿ  $\Box$ Modifier les actions...  $\Box$  $\begin{array}{ccc} \hline \end{array}$  $\overline{\mathbf{Q}}$  $\bullet$
- $\triangleright$  SI TU AS UNE TABLETTE OU TELEPHONE APPLE (IPHONE, IPAD, ...) :